# **KULLANIM KIAVUZU:MODÜL QW-1477**

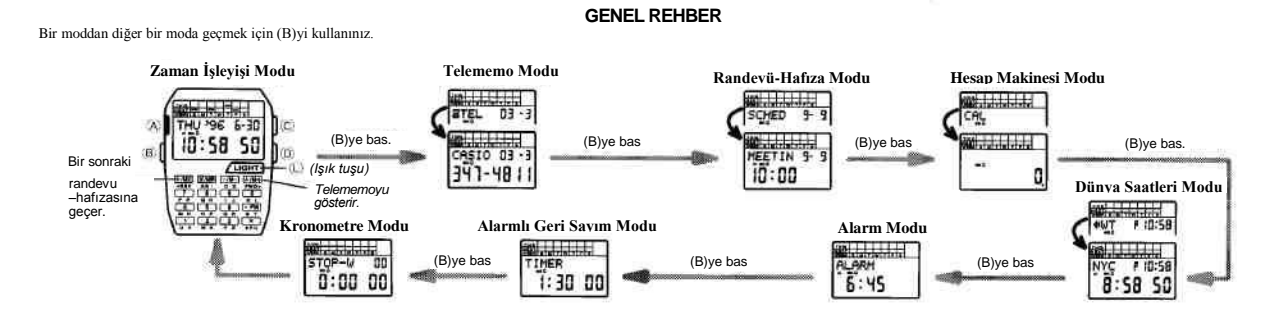

## **EEPROM HAKKINDA**

Bu saatte bulunan EEPROM sayesinde (elektrikle programlanmış silinmeye korumalı hafıza) pil

- 
- bitse de aşağıdaki bilgileriniz korunur.<br>• Telememo Dataları (İsimler, telefon numaraları)<br>• Randevü Hafizası Dataları (Mesajlar aylar,günler ve saatler)<br>• Dünya Saatleri (Yaz saati uygulaması ayarları)

**Önemli !**

- AĢağıdaki Ģartlar söz konusu olduğunda datalarınız hasar görebilir ya da tamamen kaybolabilir:
- Arıza, tamir, ya da saatin kadranının açılması. Güçlü elektrostatik Ģarj ya da etki.
- 
- AĢırı ısı ve nem oranları. Pil değiĢiminde yanlıĢ prosedür uygulanması.

Önemli bilgilerinizin her zaman bir kopyasını bulundurunuz. Sizin için bir data kayıt prosedürü kılavuzun arka tarafına eklenmiĢtir.

### **ARKA ISIK HAKKINDA**

- Arka ışık fonksiyonunu açtığınızda, Alarmlı Geri Sayım'daki otomatik-tekrar fonksiyonunun<br>kullanımı hariç her alarm çaldığında ışık yanıp söner.<br>• Bu saatin arka ışığı elektrikle sağlanan (EL) bir ışık kullanmaktadır, bu ı
- 

#### Arka Işık Fonksiyonunu Açıp Kapatmak İçin

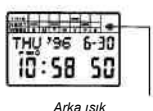

Zaman İşleyisi Modunda bir ya da iki saniye (Diyi basıl<br>tutarak arka ışık fonksiyonunun açık ya da kapalı seçimini<br>yapınız. Arka ışığı açtığınızda bir gösterge ekrana gelir.<br>"Arka ışık fonksiyonunun kapatana dek arka ışık

aydınlanır.

# **METİN VE NUMARALARIN YAZILMASI**

Ekranda, metin ve telefon numaralarını yazabileceğiniz 2 alan bulunmaktadır: Metin alanı ve Numara Alanı

**Metin Alanı** *Metin Alanı (en çok 8 karakter)*

*fonksiyonu açık göstergesi*

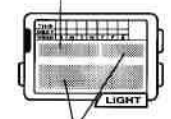

*Numara Alanı (en çok 12 rakam)*

Telememo'nın isim bölümü için ve Randevu Hafızası Modu'nun mesaj bölümü için Alfabe karakterleri (A'dan Z'ye) numaralar, iĢaretler, boĢluk, period ve kolonları yazabilirsiniz. 1. Metin yazımı yapmak istediğiniz modun gerekliliklerini yerine getirerek yanıp sönen haneyi görüntüleyiniz.

• Telememo ya da Randevu Hafıza Modlarında metin yazımı yapabilirsiniz. Hanenin nasıl görüntüleneceği ile ilgili olarak, ilgili moda bakınız.

- 2. Yanıp sönen hane metin alanına geldiğinde tuş takımını kullanarak karakterleri yazınız.
- Her tuşta birden fazla karakter yer almaktadır. Aynı tuşa her basışınızda hane üzerine gelen karakter değişir. Mesela "1" tuşuna bastığınızda yazılan karakterler şu sırada ekrana gelir: :<br>
U → V → 1 → U → V vs. Bir tuşu
- dolaĢtırabilirsiniz. 4. Geriye kalan karakterleri de 2 ve 3. basamakları tekrar ederek tamamlayınız.

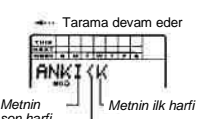

• En fazla 8 karakter yazabilirsiniz. Ekranda bir kerede en fazla 6 karakter görünebilir daha uzun metinler sağdan sola doğru devam eder. Metnin sonunda bitiĢ iĢareti görünür.

*son harfi Bitiş işareti (otomatik gelir)*

# **Numara Alanı**

Telememo Modu'nun numara alanında numara, iĢaret ve boĢluk yazımı; diğer modlarda ise (Kronometre Modu hariç) tarih ve saat yazımı yapabilirsiniz.

- 1. Numara yazmak istediğiniz alanda, ilgili modun gerektirdiği prosedürü yerine getirerek yanıp
- 
- 
- 
- 
- sönen haneyi görüntüleyiniz.<br>• Kronometre Modu hariç haygotinizi görüntülemeceği ile ilgili olarak her modun ilgili bölümüne bakınız.<br>2. Yanıp sönen hane, numara alanındayken tuş takımını kullanarak karakterleri yazınız.<br>•
- dolastırabilirsiniz

# **ZAMAN İŞLEYİŞİ MODU**

- Zaman işleyişi modunda randevüye eklediğiniz bir sonraki maddenin menüsünü görmek için<br> "÷/MC"tuşunu basılı tutunuz.<br>• Son baktığınız Telememo Datasını görek için Zaman işleyişi modunda "+/M+"ya basınız.
- 

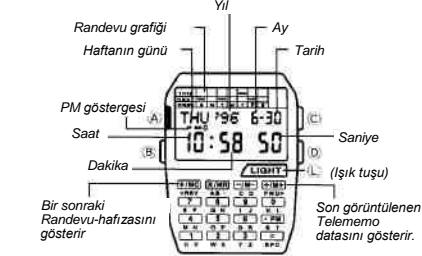

#### **Randevu Grafiği Hakkında**

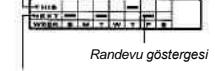

Su andaki hafta<br> **Eliza Moduria** yeni bir randevu girişi<br>
Yaptığınızda Randevu Grafiğine bir göterge görünür.<br>
Randevu garfiği halihazırdaki haftanın ve bir sonraki<br>
ter sonraki haftanın randevularını kısaca gösterir. Hali

*Bir sonraki hafta*

Randevu göstergesi tarafından gösterilen bir randevu, halihazırdaki güne aitse grafikteki<br>gösterge ekranda yanıp söner. Randevu için ayarlamış olduğunuz saat geldiğinde 20 saniyelik<br>bir alamı çalar ve bu randevu için yazmı

#### **Saat ve Tarihi Ayarlamak İçir**

3606-30  $\mathbb{R}$ (A)  $10:58:50$   $]$ (B)  $T$ LIGHT  $^{(1)}$ 

1. Zaman İşleyişi modunda (A)ya basınız. Daha önceden ayarlanan saniye rakamları ekranda yanıp sönmeye baĢlayacaktır.

2. AĢağıdaki sırada görünen diğer ayarlara geçmek için (B) ve (L)yi kullanınız. Bu tuĢları basılı tutarak yapılan iĢlemi hızlandırabilirsiniz.

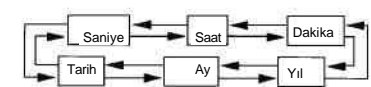

- Seçili alan yanıp sönerken (D)ye iki kez basarak 12 saat/24 saat arasında seçim yapınız. 3. Saniye haneleri seçiliyken (yanıp sönerken) "0" a basarak saniyeleri sıfırlayınız. Saniye sayımı 30 ile 59 arasındayken "0"a basarsanız saniyeler sıfırlanırken dakikalara 1 dakika
- ekleme yapılır. Saniye sayımı 00 ile 29 arasındayken sıfırlama yaparsanız dakika bölümüne ekleme yapılmaz.
- 4. Diğer rakamlar (saniye hariç) seçiliyken (yanıp sönerken) istediğiniz rakamı gösteren tuĢa basınız.
- 12 saat formatını kullanıyorsanız saat/dakika hanelerinin yanında A (AM) ya da P (PM)<br>13 göstergesi yer alır. AM ve PM arasında seçim yapmak için ".PM" e basınız.<br>1 Tarih ayarı 1 Ocak 1995 ile 31 Aralık 2094 arasında yapıl yazılmıĢ olur.
- 5. Saat ve tarihi ayarladıktan sonra (A)ya basarak Zaman İşleyişi Moduna dönünüz.
- 
- Haftanın günü yapılan tarih ayarlarına gore otomatik görüntülenir.<br>• Seçili rakamlar yanıp sönerken birkaç dakika hiçbir işlem yapmazsanız yanıp sönme durur<br>ve saat otomatik olarak Zaman İşleyişi Moduna döner.

# **TELEMEMO MODU**

Telememo Modu sayesinde 150° çift isim ve telefon numarası kaydedebilirsiniz. İsimler en fazla<br>8 numaralar en fazla 12 karakter uzunluğunda olabilir. Datalar isim bölümündeki ilk harfe gore<br>alfabetik olarak sıralanırlar. D

\* *Telememo Modu hafızasını Randevu Hafızası ile birlikte kullanır Yani her Randevu Hafıza Moduna ekleme yaptığınızda Telememo Moduna kaydedebileceğiniz data sayısı düşer.*

**Not**<br>• Telememo Modunda birkaç saniye hiçbir işlem yapmazsanız saat otomatik olarak Zaman<br>İşleyişi Moduna döner.

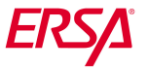

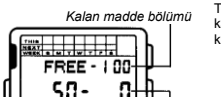

Hafiza Kullanımının Kontrol Edilmesi<br>Kaları madde bölümü Telememo Modundayken "=" tuşuna basarak her modda ne kandevu Hafiza Modu sayesinde ay, gün ve saatle birlikte 11 karaklı Telememo Modundayken "=" tuşuna basarak her

 $\frac{1}{2}$   $\frac{1}{2}$  50-

*Randevü Hafızası Telememo Maddeleri maddeleri*

#### **Dataların Görülmesinde Sıralamalı AraĢtırmanın Kullanımı**

Telememo Modunda, "+/M+"yı kullanarak ileri doğru, "÷/MC"yi kullanarak da geriye doğru kayıtlı dataları görebilirsiniz. • Bu tuĢları basılı tutarak telefon numarası ve isim dataları arasında daha hızlı dolaĢabilirsiniz.

Belirli Bir Datayı Görmek İcin İlk Karakterin Kullanımı

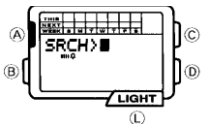

no Modundayken (D)ye basarak ekrandak tarama için ilk karakterin kullanımını görüntüleyiniz. 2. Ġstediğiniz datanın ismini yazınız.

- 3. Arastırma verisini yazdıktan sonra "+/M+"ya basarak araştımayı başlatınız.
- 4. Yazdığınız karaktere uyan ilk data ekrana gelecektir.<br>• İlk karaktere gore yapılan araştırmaya gore bulunan ilk isimden başlayarak "+/M+" yı kullanarak<br> diğer isim dataları arasında dolaşabailirsiniz.
- 
- Aynı taramayı "+/M+" yerine "+/MC"ye basarak da yapabilirsiniz. Fakat bu defa alfabetik<br>• sıradaki son harften başalanarak tarama yapılır.<br>• Araştırma karakteri olarak herhangi bir şey yazmadan arama işlemini başlatırsa
- 

#### **Telememo datalarını yazmak için**

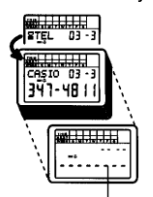

1. Telememo Modunda yeni data ekranını görüntülemek için<br>sırayla araştırma ya da harfe gore araştırmayı kullanınız.In<br>the Telememo Mode, use sequential search or initial<br>character search to display the new input display.<br>•

Telememo Moduna girer girmzez Yeni Data Ekranı görüntüye gelir.<br>• Eğer ekrana "FULL" mesajı gelirse bu hafızanın dolu olduğu<br>• anlamına gelir. Yeni bir data eklemek için once hafızadaki<br>• bazı kayıtların silinmesi gerekir. Data silmekle ilgili Telememo<br>• ve Randevu Modu prosedür

*2.* (A)ya basarak yanıp sönen haneyi görüntüleyiniz. 3. (B) ya da (L)yi kullanarak yanıp sönen haneyi metin alanı ve numara alanı içerisinde dolaĢtırabiliriniz.

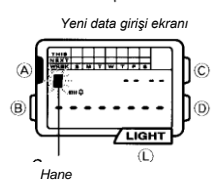

- 
- 4. Hane metin alanındayken tuş takımını kullanarak istediğiniz metni yazınız.<br>• "o" harfi ile sıfırı birbirine karıştırmadığınızdan emin olunuz. Sıfır yerine "o" yazdığınızda otomatik sıralama farklı olacaktır.
- 5. Hane numara alanındayken tuş takımını kullanarak istediğiniz rakamları yazınız.<br>• MEtin alanına en az bir karakter yazmanız gerekir. Fakat numara alanına birşey yazma
- sorunlulugğunuz yoktur.<br>6. İstediğiniz dataları yazdıktan sonra "+/M+" ya da "+/MC"ye basarak bilgiyi hafızaya kaydediniz.<br>6. İstediğiniz dataları yazdıktan sonra "+/M+" ya da "+/MC"ye basarak bilgiyi hafızaya kayıle dinam
- 
- 
- Ekranda yanıp sönen bir hane varken birkaç dakika hiçbir iĢlem yapmazsanız saat otomatik olarak Telememo Moduna döner.

#### **Hafızaya Kaydedilen Datanın Düzeltilmesi**

- 1. Telememo Modundayken sıraya ya da karakter arayışına göre data taraması yaparak<br>düzeltmek istediğiniz datayı bulunuz.<br>2. (A) ya basarak yanıp sönen haneyi görüntüleyiniz.<br>3. (B) ve (L)yi kullanarak haneyi düzeltmek iste
- 
- 
- 
- 

- **Belirii Bir Datanın Silinmesi**<br>1. Telememo Modundayken sıraya ya da karakter arayışına göre data taraması yaparak silmek<br>że (d.) ya basarak yanıp sönen haneyi görüntüleyiniz.<br>2. "CLEAR" mesajı ekrana gelip bir "bip" ses
- 
- ait telefon numarası silinmiĢ olur. 4. Yeni bir data yazınız ya da (A)ya basarak data giriĢ iĢleminden çıkınız ve normal Telememo Moduna dönünüz.

Randevu Hafıza Modu sayesinde ay, gün ve saatle birlikte 11 karakterlik bir mesaj kullanımı ile her randevunuzu kaydedebilirsiniz. Randevu Hafıza Moduna girdiğinizde ekrana bir sonraki<br>randevunuz gelir. Randevunuzun belirlendiği gün ve saate ulaşıldığında Randevu Hafıza Modunda<br>alarm çalar. Randevu Hafıza modu al takımı tuĢuna basarak alarmı susturabilirsiniz.

Randevu Alarm modundaki zamana ulaşıldığında alarm çalar ve saatiniz Zaman İşleyişi<br>Modundaysa ekrana ilgili mesaj gelir. Diğer modlarda sadece alarm çalar, mesaj görüntülenmez.<br>Randevu Hafıza Alarmının zamanı geldiğinde s

- 
- Not<br>• Randevu Hafıza Modu hafızasını Telememo Modu ile paylaşır. Yani Telememo Modunda her<br>• Yeni kayıt girişi yaptığınızda Randevu Hafızası Modunda yapabileceğiniz kayıt sayısı azalır.<br>• Randevu Modunda bir kaç dakika hiç İslevisi Moduna döner.

#### **Hafıza Kullanımının Kontrol Edilmesi**

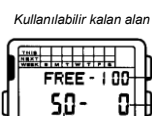

• Sadece bir karakter yazablirsiniz. Randevu Hafıza Modu nda "="ye basarak her modda ne kadar hafıza kullanıldığınız ve ne kadarının daha kullanılabileceğini görebilirsiniz.

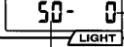

 $\frac{1}{\sqrt{2}}$ 

**ETIN 9-9 MEETIN** 

> $\overline{\blacksquare}$ للبوادي

**Telememo Maddeleri**

# **Randevu Hafızası Modundaki Hafıza Yönetimi Hakkında**

Randevu Hafızası Modundaki kayıtlar kronolojik sıraya göre otomatik sıralanırlar. Her gün gece yarısında hâlihazırdaki tarih değiştiğinde (Zaman İşleyişi Modu), Randevu Hafızası Modunda bir<br>önceki güne ait olan randevular silinir (korunan kayıtlar hariç). Öte yandan Randevu Hafızası<br>Modundaki kayıtları manüel silmek uygulayınız.

Randevu hafızası Menü Maddeleri

#### **Randevu Hafızasına Kavıt Girişi Yapmak İçin**

*Hane*

*Yeni Data* 

- 1. Randevu Hafıza Modunda "+/M+" ya da "÷/MC" yi kullanarak Yeni Data Giriş ekranını görüntüleyiniz.
- Henüz hafızada hiç kayıtlı randevu yoksa, siz Randevu Hafıza Moduna girer girmez Yeni Data GiriĢ Ekranı
- görüntülenir. Eğer ekrana "FULL" mesajı gelirse bu hafızanın dolu olduğu anlamına gelir. Yeni bir data eklemek için önce hafızadaki bazı kayıtların silinmesi gerekir. Data silmekle ilgili Telememo ve Randevu Modu prosedürlerini
- inceleyiniz. *2.* (A)ya basarak yanıp sönen haneyi görüntüleyiniz. *giriş ekranı* 3. (B) ya da (L)yi kullanarak yanıp sönen haneyi aĢağıdaki sırada dolaĢtırabilirsiniz. Bu tuĢları basılı tutmak yapılan iĢlemi hızlandırır.

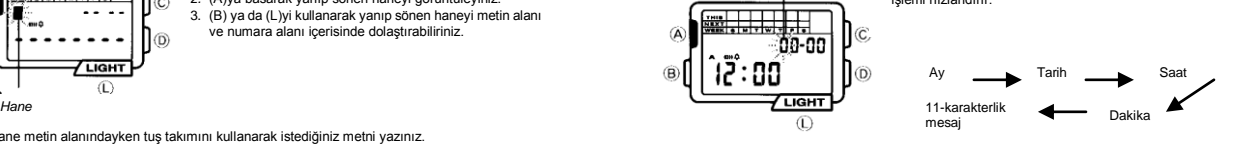

- 4. Hane, ay, gün ya da saat üzerine geldiklerinde tuş takımını kullanarak istediğiniz tarihi yazınız.
- 1 Ağustos saat 9 ayarını yapmak için 08-01 9:00 yazmanız gerekir. Alarmın kullandığı 12 saat/24 saat formatı Zaman ĠĢleyiĢi Modunda kullanılan ile aynıdır.
- 12 saatlik zaman işleyişi format saat/dakika rakamlarının yanında A (AM) ya da P (PM)<br>9 göstergesi yer alır. AM ve PM arasında seçim yapmak için ".PM" e basınız.<br>5. Hane, metin (mesaj) bölümündeyken tuş takımını kullanar
- 
- 
- 
- 
- 
- 6. Istediğiniz dataları yazdıktan sonra "+/M+" ya da "+/MC"ye basarak bilgileri hafızaya<br>
 Datanız korolojik sıraya gore kaydediriken ekranda "SORT" yazısı görünür. Kayıt işlemi<br>
 Datanız korolojik sıraya gore kaydedilir

### **Dataları Aramak İcin**

Randevu Hafıza Modundayken "+/M+" ile ileriye doğru "÷/MC" ile geriye doğru kayıtlı dataları<br>taravabilirsiniz. Bu tusları basılı tutmak vanılan islemi hızlandırır tır. Bu tuşları basılı tutmak yapılan işlemiz. Bu tuşları basılı tutmak yapılan işle

# Hafızada Kayıtlı Bir Data Üzerinde Değişiklik Yapmak İçin

1. Randevu Hafıza Modundayken "+/M+" ya da "÷/MC" ile düzeltmek istediğiniz datayı bulunuz. *2.* (A)ya basarak yanıp sönen haneyi görüntüleyiniz.

- 3. (B) ya da (L)yi kullanarak haneyi değiştirmek istediğiniz karakter üzerine getiriniz.<br>4. Değiştirmek istediğiniz karakterleri değiştiriniz.
- 5. (A)ya basarak data yazım iĢleminden çıkınız ve normal Randevu Hafıza Moduna dönünüz.
- **Belirli Bir Datayı Silmek İçin**
- 
- 1. Randevu Hafiza Modundayken "≁/M+" ya da "∻MC" ile silmek istediğiniz datayı bulunuz.<br>2. (A)ya basarak yanıp sönen haneyi görüntüleyiniz.<br>3. "CLEAR" mesajı ekranda görünene ve kaydın silindiğini bildiren bip sesi duyula Moduna dönünüz.

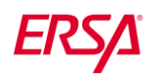

Randevu hafızasındaki bazı maddeleri seçip onları silinmeye karşı koruma altına alabilirsiniz.<br>Korunan maddeler için tekrar bir program oluşturulur ve her sene aynı tarih ve zaman için<br>ayarlanmış olurlar. Doğum günleri ve

#### **Data Korumasının Açılıp Kapatılması**

Data girişi sırasında ay ve gün yanıp sönerken (C)ye basarak korumayı açıp kapatabilirsiniz.<br>• Data korumasını açmak için (C)ye bastığınızda ekrana "P" göstergesi gelir.

#### **Randevu Hafıza Alarmını Kontrol Etmek İçin**

Randevu Hafıza Modunda (D)yi basılı tutarak alarmın sesini duyabilirsiniz.

### **HESAP MAKİNESİ MODU**

Hesap Makinesi Modunda olduğunuzda tuş takımı aritmetik hesaplar için ve sonuçlarının görüntülenmesi için kullanılır. • Hesap makinesi modunda 7 ya da 8 dakika hiçbir işlem yapmazsanız saat otomatik olarak<br>Zaman İşleyişi Moduna geri döner.

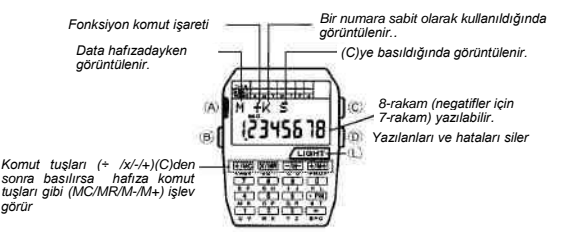

• Yazdığınız değeri silmek için (D)ye basınız.<br>• Hesap sonucunda çıkan sayı 8 rakamı aşıyorsa "E" (hata) göstergesi ekrana gelir. Hatayı<br>düzeltmek ve hesaba devam etmek için (D)ye basınız. Tüm hesap içeriğini silmek için i

# **Hesap Örnekleri**

Hesaplara başlarken (D) tuşuna başmayı unutmayınız.

### **Basit Hesaplar**

÷, -, x, and + göstergeleri, ilgili iĢlem tuĢuna basıldığında ekranda görünürler.

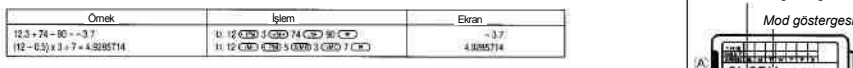

### **Sabit Kullanılan Hesaplar**

Sabit olarak belirlemek istediğiniz sayıyı yazınız ve daha sonra da aritmetik hesap tuşlarından<br>birine iki kez basınız. Böylece "K" göstergesi ekrana gelir ve sabit kullanıldığını anlatır.

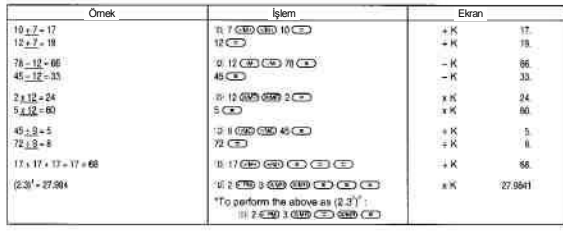

### **Bağımsız Hafıza**

- M- : Ekrandaki değeri bağımsız hafızadan çıkartır.
- M+ : Ekrandaki değeri bağımsız hafızaya ekler.

# MC : Bağımsız hafızayı siler.

- MR : Bağımsız hafızada kayıtlı bilgileri geri çağırır.
- 
- Bir hafıza işlemi gerçekleştirmek için (C)ye basarak tuş takımına geçiniz. Böylece "S"<br>9 göstergesi görünür. Daha sonra da "÷/MC", "x/MR", "-⁄M-" ya da "+/M+"ya basınız.<br>• Bağımsız hafızada kayıtlı bir değer varsa ekran

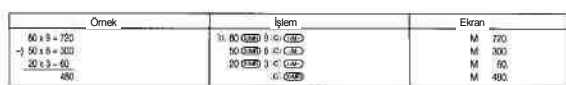

## **TuĢ Seslerinin Açılıp Kapatılması**

Hesap Makinesi modunda (A)ya basarak tuş seslerini açınız ya da kapatınız. Hesap Makinesi<br>modunda ayaptığınız tuş sesleri açık/kapalı ayarı Kronometre Modu hariç tüm modlar için de geçerli olur. Sadece Günlük Sadece Günlük Sadece Saat İkiside ON İkiside OFF Günlük Sadece Saat İkiside OFF Günlük Sadece Saat İkiside OFF Günlük Sadece Saat İkiside OFF Günlük Sadece Saat İkiside OFF Günlük Sadece Saat İk

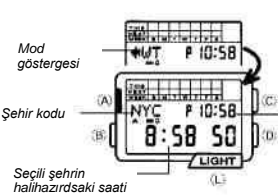

# **Data Koruması İçin DüNYA SAATLERİ MODU**

Dünya Saatleri Modu sayesinde dünyadaki 24 zaman diliminin saatlerini görebilirsiniz. Bir zaman diliminin saat ayarını yaptığınızda diğer zaman dilimleri de otomatik ayarlanır.<br>. • Şehir Kodlarıyla iligili tüm bilgiler için<br>"Şehir Kodları Tablosu"na bakınız.

*Zaman İşleyişi Modundaki saat*

# Dünya Saatlerindeki Zaman Dİlimleri Arasında Dolasmak İçin

Dünya saatleri modunda "+/M+" ve "+/MC"yi kullanarak dünya saatlerindeki zaman dilimleri<br>arasında dolaşabilirsiniz. Dünya Saatleri Modunda son görüntülemiş olduğunuz zaman diliminin<br>saati bu modda bir sonraki girişinizde k

D**ünya Saatlerini Ayarlamak Için**<br>1. Dünya saatleri modunda "+/M+" ve "÷/MC"yi kullanarak dünya saatlerindeki zaman dilimleri

- 
- arasında dolaşıp ayarlamak istediğiniz zaman dilimini seçiniz.<br>2. (A)ya basarak yanıp sönen haneyi görüntüleyiniz.<br>3. Haneyi saat ve dakika ayarları arasında geçiş yaptırmak için (B) ve (L)yi kullanınz.<br>4. Yanıp sönen hane
- Dünya Saatlerinde kullanılan 12saat/24 saat formatı, Zaman Işleyişindeki formatın aynısıdır.<br>• 12 saat formatını kullanıyorsanız A (AM) ya da P (PM) göstergesi yanar. (.PM)I kullanarak AM<br>• ve PM arasında seçim yapabi
- ve i ili arasında seçimi yapabını siniz.<br>Dünya Saatlerindeki saniye sayımı Zaman İşleyişi Modundaki saniye işleyişi ile eş zamanlıdır.
- 5. Zaman ayarını bitirdikten sonra (A)na dönünüz.<br>• Hane yanıp sönmekteyken birkaç dakika hiçbir işlem yapmazsanız saat otomatik olarak Dünya<br>Saatleri Moduna döner.

### Dünya Saatleri Modunda Yaz Saati ile Standart Saat Arasında Seçim Yapmak İçin

- 
- 1. Dünya Saatleri modunda istediğiniz zaman dilimini görüntüleyiniz. 2. (D)yi kullanarak standart saati ya da yaz saati uygulamasını seçiniz.
- 
- " " göstergesi, yaz saati ayarlandığında ekrana gelir.<br>• Yaptığınız yaz saati/standart saat uygulaması seçtiğiniz zaman dilimi için geçerli olur. Diğer<br>• Zaman dilimleri bu ayardan etkilenmez.<br>• Greeenwich Ana Saatinde
- 

# **ALARM MODU**

Günlük alarm açıldığında her gün aynı saatte 20 saniyelik bir alarm çalar. Çalmaya baĢlayan alarmı herhangi bir tuĢa basarak susturabilirsiniz. Saat BaĢı sinyali açıldığında saatiniz her saat başında sinyal verir.

• Alarm Modunda birkaç dakika hiçbir iĢlem yapmazsanız saat otomatik olarak Zaman ĠĢleyiĢi Moduna döner.

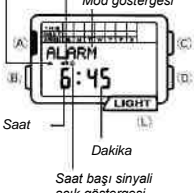

*Alarm on göstergesi*

*AM göstergesi*

# *açık göstergesi*

hareket ettirebilirsiniz.

# **Bir Alarm Zamanını Ayarlamak İçin**

- 1. Alarm Modunda (A)ya basarak yanıp sönen haneyi görüntüleyiniz. Böylece günlük alarm
- otomatik olarak açılmış olur.<br>2. Alarm zamanını yazmak için tuş takımını kullanınız.<br>• Her rakam yazışınızda hane otomatik olarak sağa kayar. (B) ve (L)yi kullanarak da haneyi

$$
\begin{array}{|c|c|}\n\hline\n\text{Saat} & \rightarrow\n\end{array}
$$
  $\begin{array}{|c|c|}\n\hline\n\text{Dakika}\n\end{array}$ 

- Alarm modunun kullandığı 12 saat/24 saat formatı Zaman İşleyişi modunda ayarlanan ile
	-
- aynıdır.<br>• 12 saat formatını kullanırken A (AM) ve P (PM) göstergeleri ekranda bulunur. AM ve PM<br>• arasında seçim yapmak için ".PM" tuşunu kullanınız.<br>• 12 saat formatını kullanırken AM (A) ya da PM (P) ayarını doğru yapma
- 3. Alarm zamanını ayarladıktan sonra (A)ya basarak Alarm Moduna dönebilirsiniz.<br>• Bir yanıp sönen bölüm ekranda olduğu halde birkaç dakika boyunca hiçbir işlem yapmazsanız<br>• yanıp sönme durur ve saat otomatik olarak Alarm

# **Günlük Alarmın ve Saat BaĢı Sinyalinin Açılıpn Kapatılması**

Alarm Modunda (C)ye başarak günlük alarmın ve saat başı sinyalinin ayarlarını aşağıdaki gibi değiştirebilirsiniz.

#### **[Alarm ON Göstergesi/Saat BaĢı Sinyali açık göstergei]**

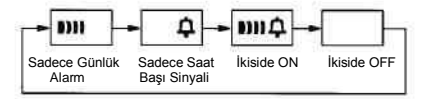

### **Alarmı Test Etmek İçin**

Alarm Modunda (D)ye basarak alarmın sesini duyabilirsiniz.

# **ALARMLI GERĠ SAYIM MODU DÜġÜK PĠL UYARISI HAKKINDA**

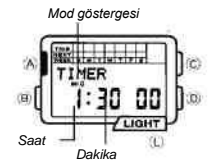

*Mod göstergesi* Geri sayım sayacı 1 dakika ile 24 saat arasında ayarlanabilir. Geri sayım sıfıra ulaştığında siz herhangi bir tuşa basarak<br>alarmı susturmasanız 10 saniye boyunca alarm çalar. Öte yandan otomatik tekrar özelliğini seçerek geri sayım sıfıra ulaĢtığında orijinal değerine dönerek sayımına devam etmesini de sağlayabilirsiniz. Bu iĢlem siz geri sayımı manuel olarak durdurana dek devam eder.<br>• Alarmlı Geri Sayım modunda bir kac dakika boyunca

• Alarmlı Geri Sayım modunda bir kaç dakika boyunca<br>hiçbir tuş işlemi yapmazsanız saat otomatik olarak Zaman<br>İşleyişi Moduna döner.

# **Geri Sayım Sayacı Saatini Ayarlamak İçin**

- 1. Alarmlı Geri sayım sayacı modunda (A)ya basarak yanıp sönen haneyi ekrana getiriniz.
- 2. Başlangıç saatini yazmak için tuş takımını kullanınız.<br>• Her bir rakam yazışınızda hane otomatik olarak sağa kayar. Öte yandan (B) ve (L)yi kullanarak<br>• haneyi manuel de hareket ettirebilirsiniz.

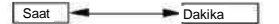

- 
- ∙ Başlangıç saatini 24 saat olarak ayarlamak için 0:00 00 ayarı yapınız.<br>≎ Bir seyim saatini ayarladıktan sonra (A)ya basarak Alarmlı Geri Sayım Moduna dönünüz.<br>• Bir seçim bölümü yanıp sönerken birkaç dakika hiçbir işlem

### Geri Sayım Sayacını Kullanmak İçn

- 
- 
- 
- 1. Alamılı Geri Sayım Sayacı Modunda geri sayımı başlatmak için (D)ye basınız.<br>2. Tekrar (D)ye basarak sayımı durdurabilirsiniz.<br>• Tekrar (D)ye basarsanız sayım kaldığı yerden devam eder.<br>3. Sayacı durdurup (C)ye basarsanı

#### **Otomatik Tekrar Özelliğinin Açılıp Kapatılması**

- 1. Alarmlı Geri Sayım Sayacı Modunda (A)ya basarak yanıp sönen haneyi görüntüleyiniz.
- 2. (D)yi kullanarak otomatik tekrarı açınız ya da kapatınız.<br>• Geri sayımın sonuna ulaşıldığında otomatik tekrar açıksa alarm çalar fakat saat her sıfıra<br>ulaştığında başlangıç zamanına geri dönerek sayıma tekrar başlar. Sa

# **KRONOMETRE MODU**

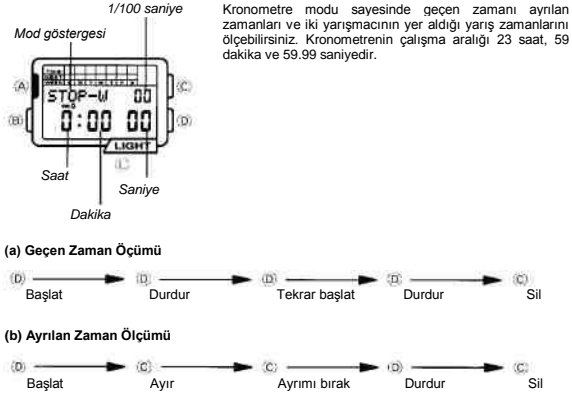

# **(c) Ayrılan Zaman ve 1. ile 2.nin Belirenmesi**

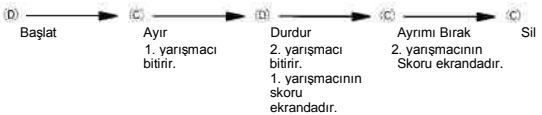

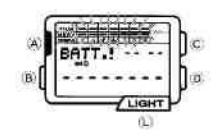

Pil gücü belirli bir seviyenin altına düşüğünde Randevu<br>Hafzası ekranının üst kısmı yanıp sönmeye başlar. Bu<br>İşlem bir kez başladığında hafza içeriği ile ilgili herhangi bir<br>şey yapmaya çalıştığınızda (data girişi, düzeltm

# **PİL DEĞİŞİMİ YAPMAK İÇİN**

HER ZAMAN PIL DEGIŞIMINI SAATI SATIN ALDIGINIZ SATICINIZA YA DA YETKILI CASIO<br>DİSTRİBÜTÖRÜNE YAPTIRINIZ. AŞAĞIDAKİ BİLGİLERİ PİL DEĞİŞİMİ YAPAN YETKİLİYE<br>GÖSTERİNİZ.

**Satıcının ya da CASIO distribütörünün dikkatine!**

Pil değişimi yaparken aşağıdaki prosedürü uygulayınız.

- 
- 1. Arka kapağı açıp çıkartınız.<br>• Eğer arka kapağı açtığınızda " \* CLOSE" ekrana gelirse arka kapağı yerine takıp, birkaç<br>dakika bekleyip tekrar deneyiniz.<br>2. Pil tutacını çıkartınız.
- 
- 3. Eski pilleri çıkartıp yenilerini takınız. 4. Pil tutaçlarını tekrar takınız.
- 
- 
- 5. AC bağlantısına ve pilin (+) ucuna metal tomavidayla dokununuz.<br>6. Arka kapağı yerine takınız.<br>• Eğer ekran görüntüsü, siz kapağı kapattıktan 15 saniye sonra normae dönmezse yukarıdaki<br>• Saat hafizadaki kayıtlarını kont diğer işlemler yapılamaz.

**Uyarı!** • "SORT" mesajı ekrandayken arka kapağı açmayınız. Aksi halde datalarınız silinebilir.

### **ġEHĠR KODLARI TABLOSU**

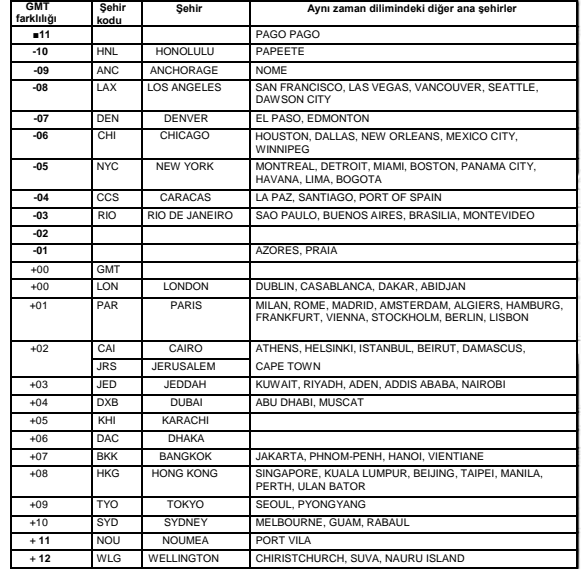